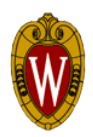

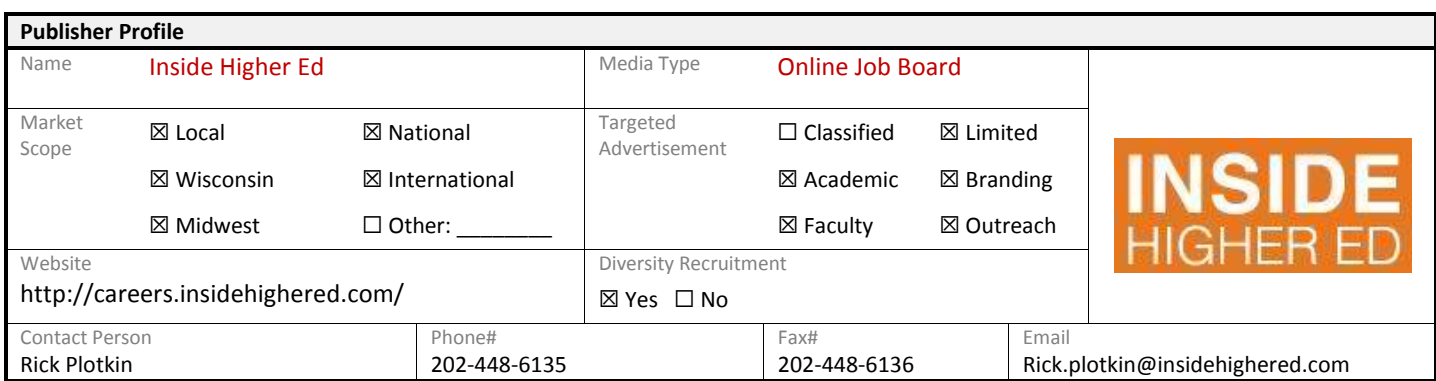

# **About this Agreement**

This agreement was signed based on a continuing "good faith" business relationship with the publisher to provide special discounts to UW -Madison colleges, departments and units interested in web advertisement.

• Web-only posting will priced at a 20% off the open rate.

To request a copy of this publisher agreement email apalau@ohr.wisc.edu

### **How to post job**

Important: In order to get discounted rate, advertisers must use the discount code: *uwmadison* at the time of checkout.

**1. Go to http://careers.insidehighered.com. Click the yellow "Post a Job Now!" button in the top right section.**

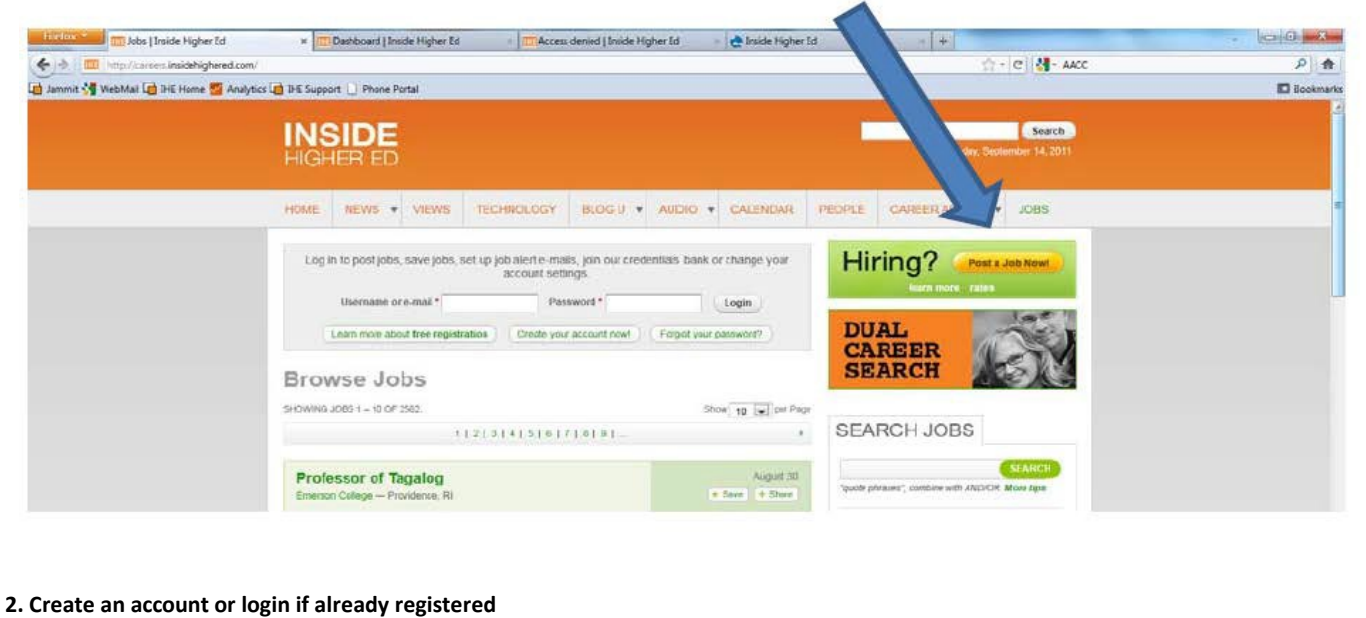

## **3. Create job posting**

## **4. Preview job posting**

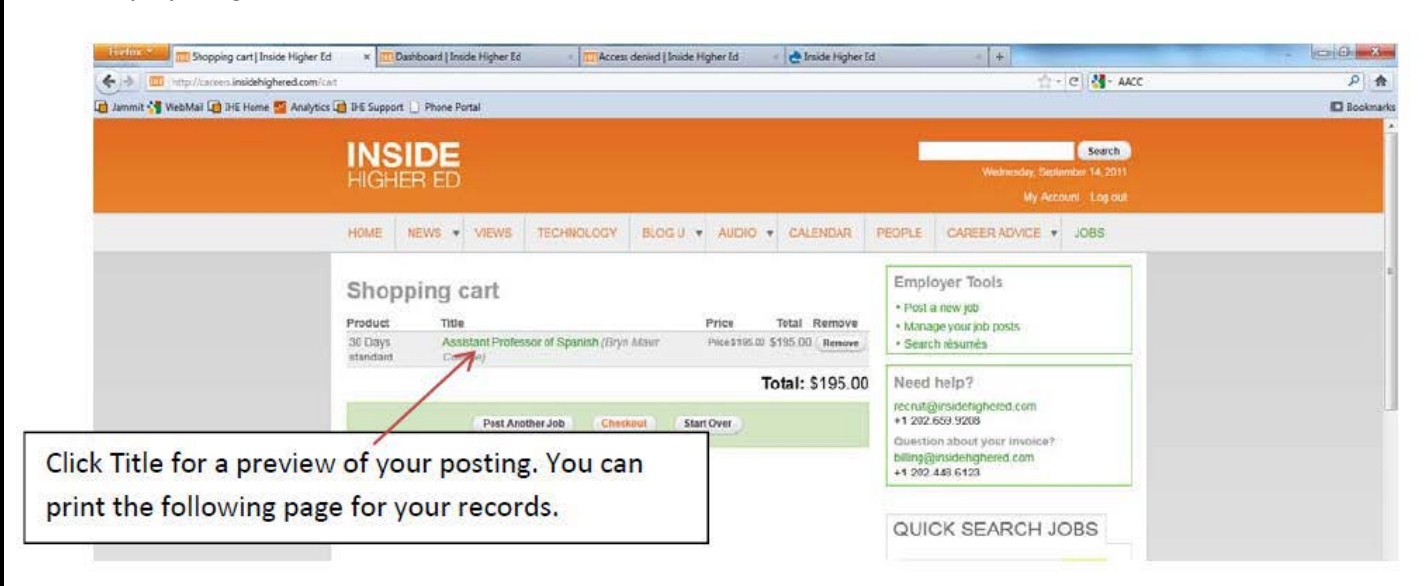

### **5. Payment and discount**

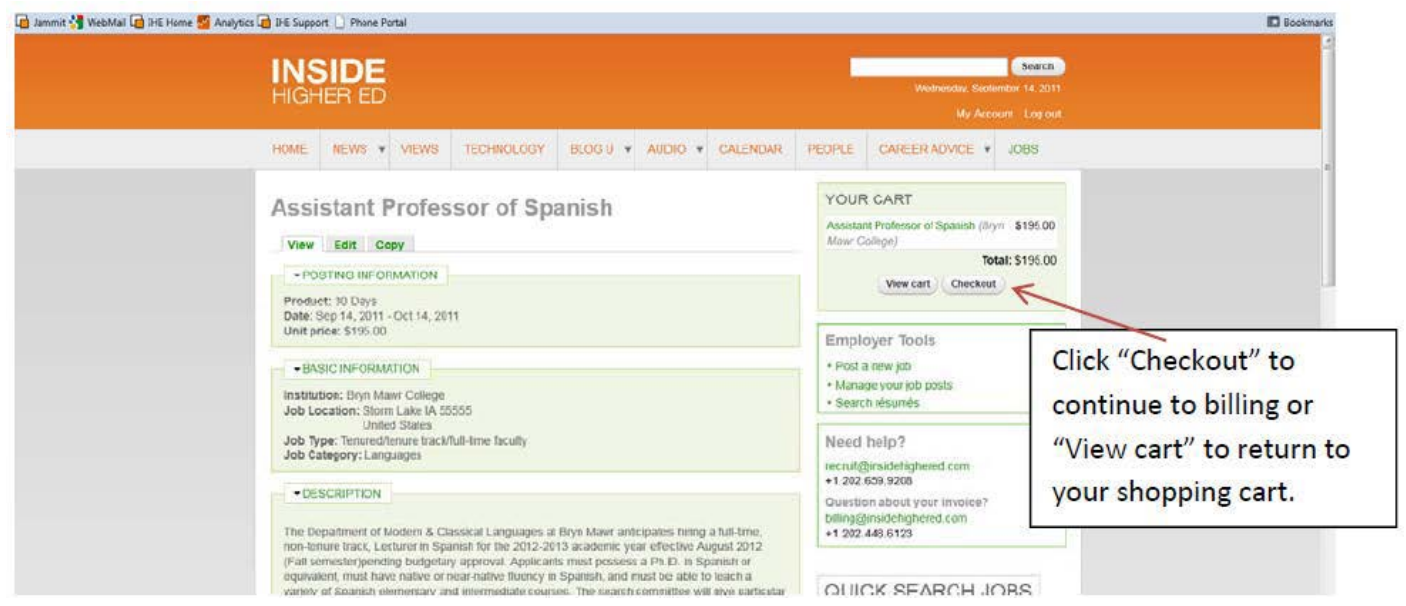

In the upper right, click "View cart" to return to your cart or "Checkout" to pay for your order and post your job. Clicking "Checkout" will bring you to the payment screen.

# **Enter the discount code: uwmadison**

Click the "Apply" button – this will adjust your price to reflect your discount.

Enter your billing address and a purchase order number if you require one (Inside Higher Ed does NOT require a P.O., but they will reference one on your invoice). Choose your payment method – if you're paying by credit card, enter the required information in the form. If you prefer to be invoiced for the posting, click the bottom that says "Send me an invoice." The email address where the invoice would be sent to will show to make sure it's' correct.

Click "Complete Purchase" and you're through! Inside Higher Ed will send an e-mail confirmation immediately upon posting, as well as when your ad goes live on the Web site.

# **6. Manage job posting**

To manage all the jobs you've posted, click the "Manage your job posts" link in the upper right part of the page (you must be logged into the system).

From this page you can choose "View" to see your account information, "Edit" to change things like your password or the e-mail address on the account, "My Job Posts" to make changes to the postings on your account, or "Order History" to get a quick overview of all your activity.

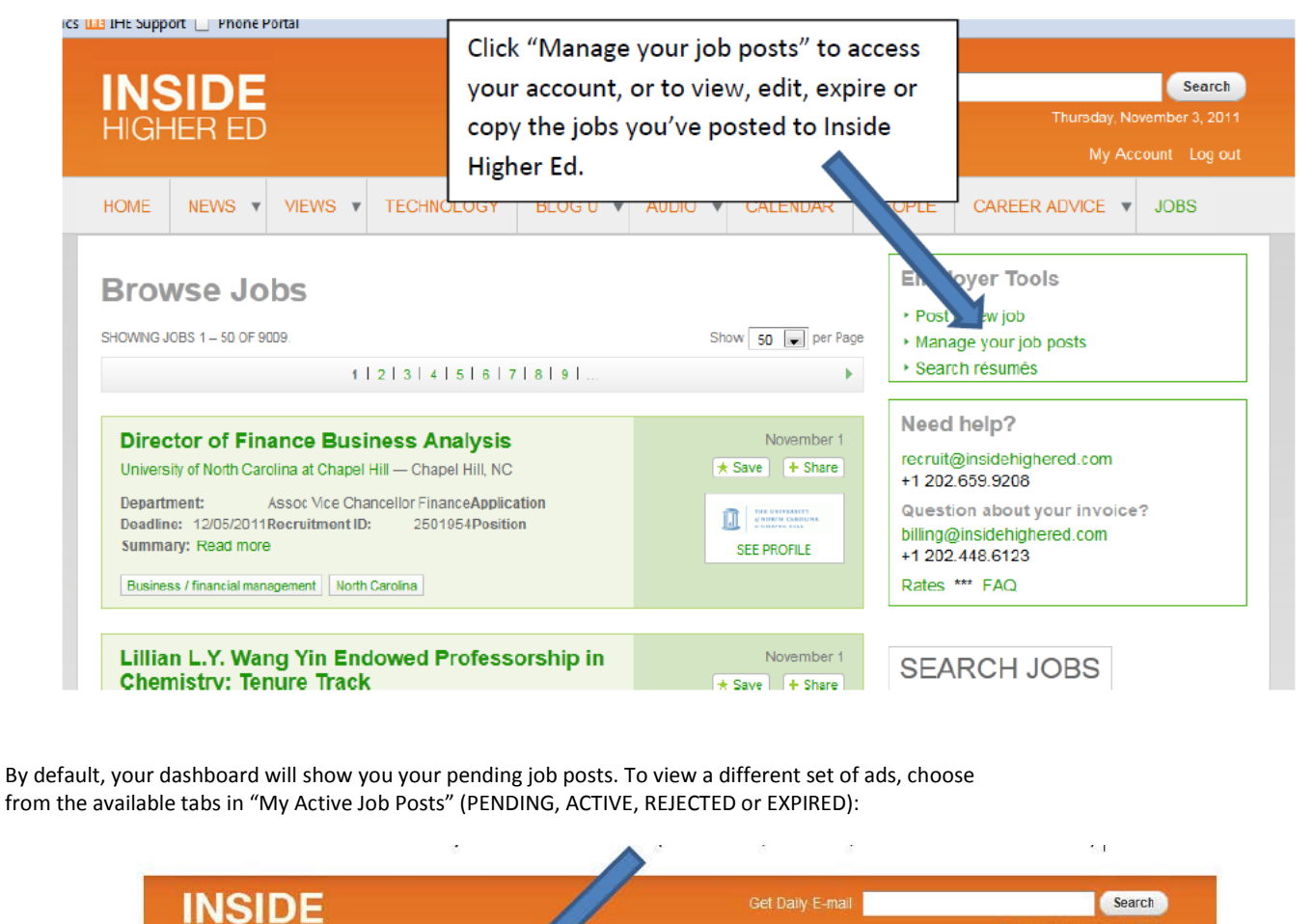

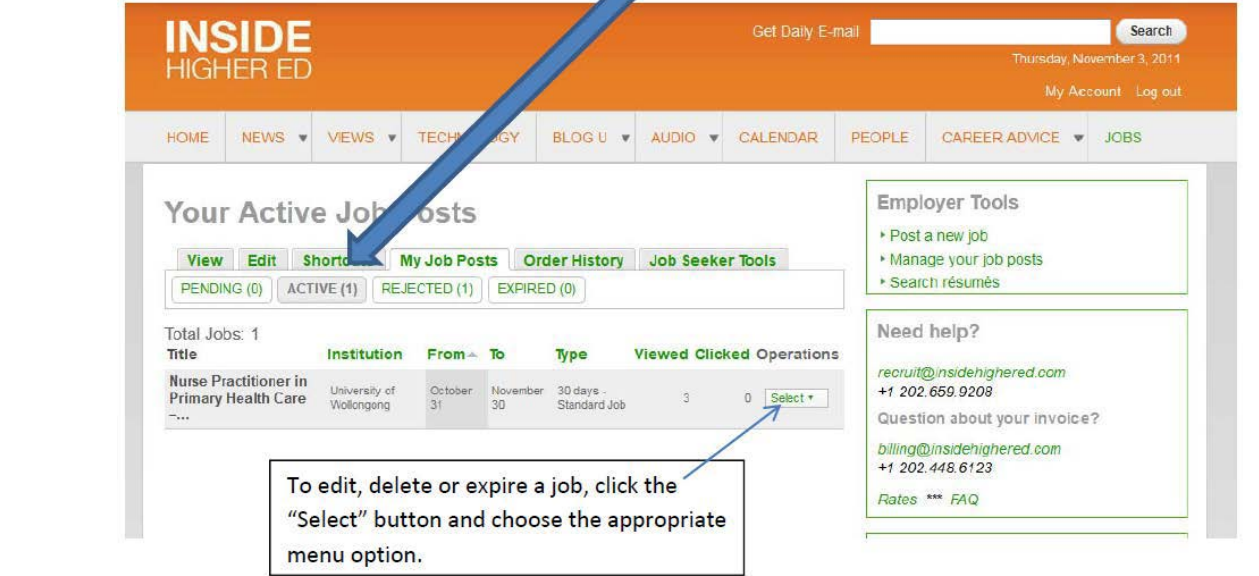